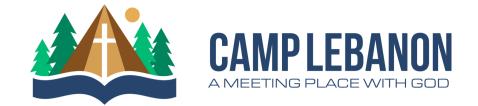

## **ONLINE REGISTRATION**

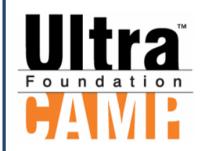

UltraCamp is a cloud-based registration software. Camp Lebanon will have online registration open for all events, using UltraCamp.

## What You Need to Know:

If you have filled out a registration form for a Camp Lebanon event, we have you in our system and you already have an account. Here are some step by step directions for finding your account and registering for an event.

## How to Find Your Account and Register for an Event:

- Go to www.camplebanon.org
- Click the register button in the top right of the screen
- Click the register button next to the event you would like to register for
- On the Log In Screen:
  - If you have been registered for a Camp Lebanon event, you will have an account.
    - Click on the "Forgot your login information?" Link
    - Select "I need to reset my password"
    - Select "E-mail"
    - Enter the e-mail you believe Camp has on file
    - Follow the link in your e-mail

**Note**: Your username will be the email you used to reset your password

- If you receive the error "The e-mail could not be found", call Camp at 320.403.9555 during business hours and we will help you get into your account.
- If you are new to Camp Lebanon, you will need to create an account
  - Click on the "Create a new account" link
  - Go through the steps of creating an account

**Note**: Camp Lebanon accounts are individual/family accounts. Please do not add people who are not a part of your family to your account. Friends should create their own accounts

Once in your account, register for the desired event

| Username: | Password: |  |
|-----------|-----------|--|
|           |           |  |